# HP Insight Management 7.0 Getting Started Guide

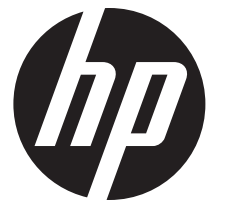

HP Part Number: 591621-003b Published: June 2012 Edition: 3

#### © Copyright 2011, 2012 Hewlett-Packard Development Company, L.P.

Confidential computer software. Valid license from HP required for possession, use or copying. Consistent with FAR 12.211 and 12.212, Commercial Computer Software, Computer Software Documentation, and Technical Data for Commercial Items are licensed to the U.S. Government under vendor's standard commercial license.

The information contained herein is subject to change without notice. The only warranties for HP products and services are set forth in the express warranty statements accompanying such products and services. Nothing herein should be construed as constituting an additional warranty. HP shall not be liable for technical or editorial errors or omissions contained herein.

#### Acknowledgments

Microsoft® and Windows® are U.S. registered trademarks of Microsoft Corporation.

#### **Warranty**

HP will replace defective delivery media for a period of 90 days from the date of purchase. This warranty applies to all Insight Management products.

#### Revision history

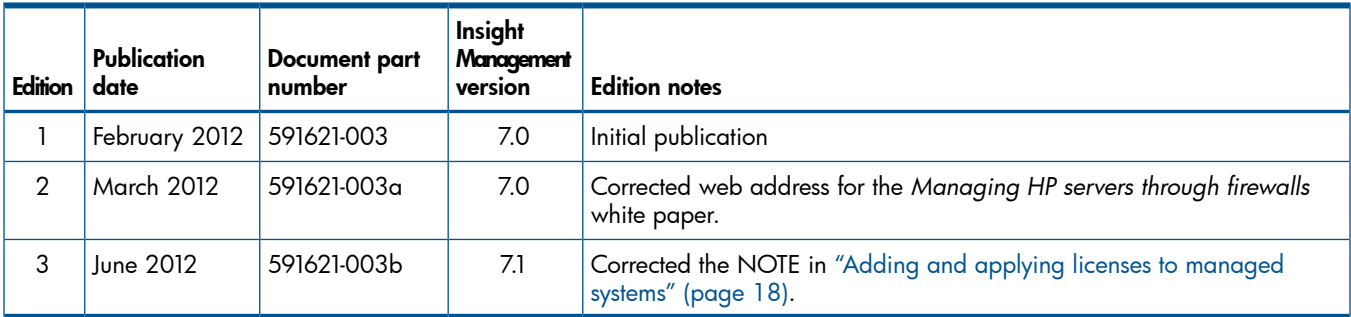

See the *HP Insight Management Support Matrix* at <http://www.hp.com/go/insightmanagement/docs> for a list of supported operating systems.

# Contents

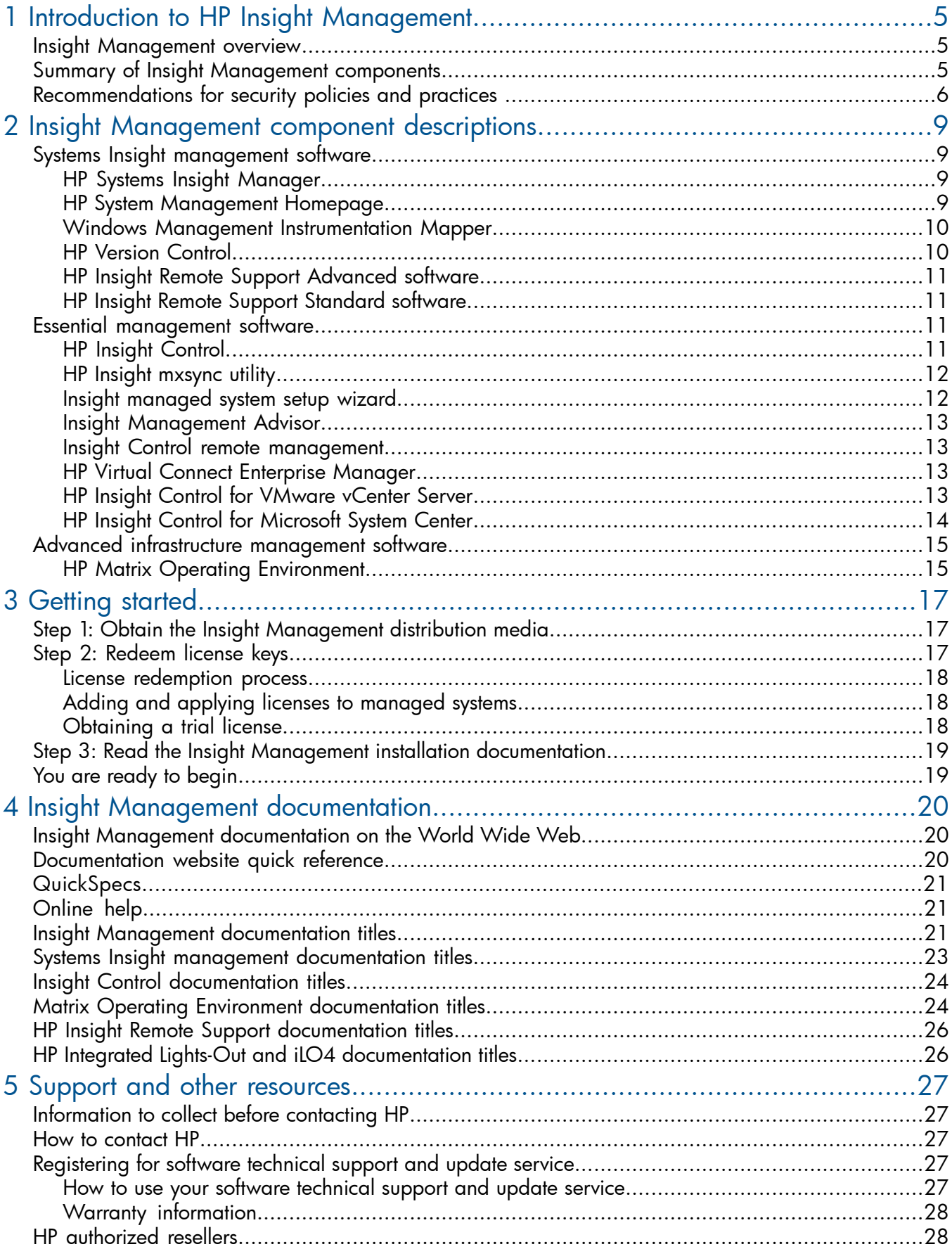

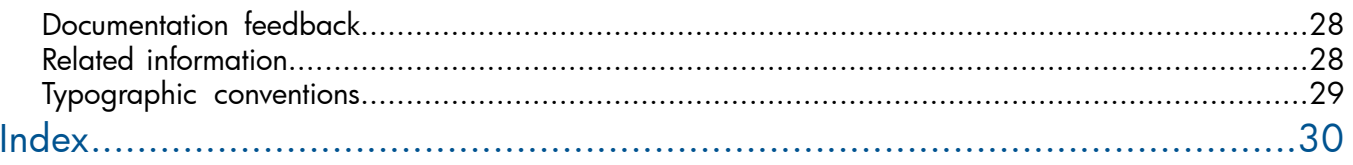

# <span id="page-4-0"></span>1 Introduction to HP Insight Management

This chapter provides an overview of HP Insight Management and summarizes the software that is delivered on the Insight Management distribution media.

Subsequent chapters in this document provide the following information:

- Descriptions of the Insight Management components to help you decide which software offers the features you need to efficiently run and manage your hardware environment
- How to get started with Insight Management by obtaining the distribution media, redeeming license keys , and obtaining and using the Insight Management installation documentation
- <span id="page-4-1"></span>• Descriptions of all documents in the Insight Management documentation set as well how to view or download the documentation from the Internet

### Insight Management overview

<span id="page-4-3"></span>To help you create the best-run server infrastructures, HP developed Insight Management, a complementary set of software components that enable you to efficiently manage and monitor your HP ProLiant and HP BladeSystem hardware infrastructure.

Insight Management manages servers running supported versions of Windows, Linux, and HP-UX operating systems, as well as those running hypervisor technologies from vendors such as HP, VMware, and Microsoft.

Insight Management components are designed to address the most difficult issues encountered by IT organizations: cost, time, energy, and change. With flexible and integrated software that unifies the management of hardware resources and scales to businesses of all sizes, Insight Management enables you to:

- Take control of your time by simplifying management of HP ProLiant and HP BladeSystem infrastructures
- <span id="page-4-2"></span>Reduce risk by identifying and resolving issues faster
- Drive business growth through flexible infrastructure deployment and optimization
- <span id="page-4-4"></span>Lower cost through more efficient use of staff and facilities

### Summary of Insight Management components

Insight Management components are grouped into several categories. Within each category are software components and features that have been integrated to work together to provide comprehensive management capabilities for your server infrastructure and continuous analysis and optimization of your server environment.

[Table](#page-5-1) 1 lists the software distributed on HP Insight Management DVD #1 and ISO file #1.

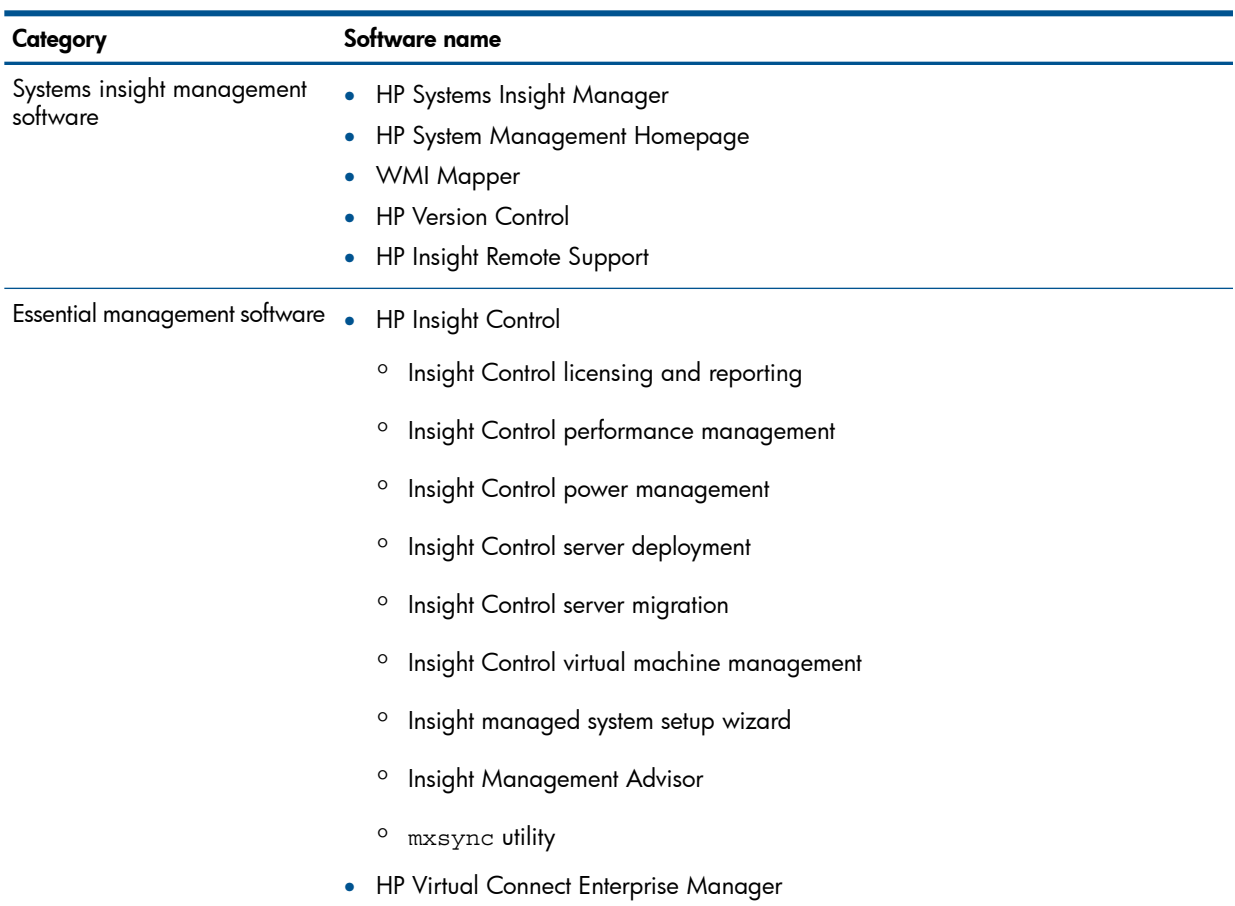

#### <span id="page-5-1"></span>Table 1 Software delivered on HP Insight Management DVD #1 and ISO file #1

<span id="page-5-2"></span>[Table](#page-5-2) 2 lists the HP Matrix Operating Environment advanced infrastructure management software that is delivered on HP Insight Management DVD #2 and in ISO file #2.

#### Table 2 Software delivered on HP Insight Management DVD #2 and ISO file #2

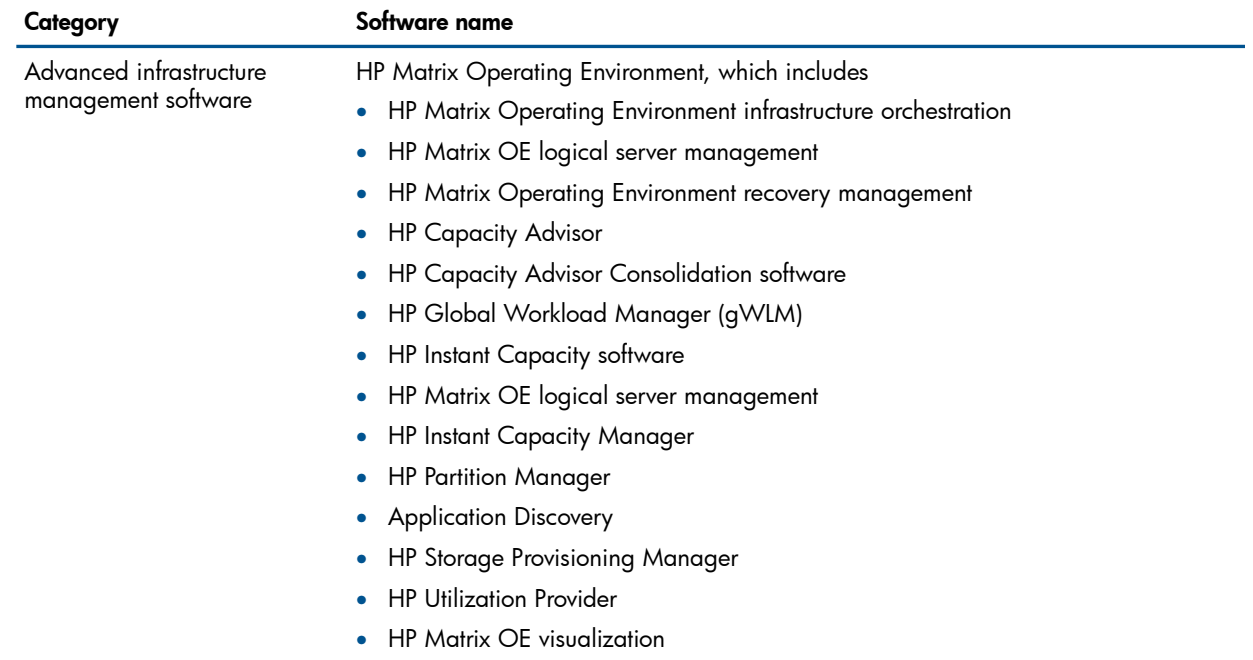

## <span id="page-5-4"></span><span id="page-5-3"></span><span id="page-5-0"></span>Recommendations for security policies and practices

The Insight Management solution is designed to be used in an Intranet environment.

The *HP Systems Insight Manager User Guide* describes communication between entities that help you design and configure your environment to ensure the maximum level of security, including deciding where firewalls are needed and which ports must remain open for management traffic.

Most security policies and practices in a traditional environment are applicable in a virtualized environment. However, in a virtualized environment, these policies might require modifications and additions.

The following security practices are recommended by HP in a virtualized environment. This is only a partial list because differing security policies and implementation practices make it difficult to provide a complete and definitive list. However, these recommendations are a good starting point:

- Use a separate management network. For security and performance reasons, HP recommends:
	- Establishing a private management network separate from the data network
	- Granting access to the management network only to administrators
	- Using a firewall to restrict traffic into the management network
- Eliminate or disable nonessential services. Configure all host systems, management systems, and network devices so that nonessential services are either eliminated or disabled, including networking ports when not in use. This can significantly reduce the number of attack vectors in your environment.
- <span id="page-6-3"></span>• Ensure that a process is in place to periodically check for and install patches for all software in your environment.
- Address the use of virtualization in your corporate security policy and processes. For example:
	- Educate administrators about changes to their roles and responsibilities in a virtual environment.  $\circ$
	- If an Intrusion Detection System (IDS) is being used in your environment, ensure that the IDS solution has visibility into network traffic in the virtual switch (within a hypervisor).
	- Mitigate potential sniffing of VLAN traffic by turning off promiscuous mode in the hypervisor and by encrypting traffic flowing over the VLAN.

<span id="page-6-0"></span>NOTE: In many cases, if promiscuous mode is disabled in the hypervisor, it cannot be used on a VM guest (the guest can enable it, but it will not be functional).

- Maintain zones of trust (DMZ separate from production machines).
- Clearly define administrative roles and responsibilities (host administrator, network administrator, and virtualization administrator). Use the Systems Insight Manager toolbox and Virtual Connect role capabilities to distinguish these roles.
- <span id="page-6-2"></span><span id="page-6-1"></span>• Achieve a higher level of security for components that are delivered with certificates signed by the provider (for instance Systems Insight Manager and HP System Management Homepage), by populating them with trusted certificates at deployment time.
- Implement directory services. Directory services enable a consistent authentication and authorization process throughout the environment. You can also use directories for role-based access control.
- Do not use local accounts. However, if you use local accounts, HP recommends that you periodically change the passwords as follows:
	- Change default passwords immediately to a more relevant and secure password
	- Change management device passwords with the same frequency and according to the same guidelines as server administrative passwords
- Choose passwords that include at least three of these four characteristics: numeric characters, special characters, lowercase characters, and uppercase characters
- <span id="page-7-0"></span>• Protect SNMP traffic. Although only read-only access through SNMP is used by the Insight Management components, HP recommends that administrators reset the community strings according to the same guidelines as administrative passwords. HP also recommends that administrators set firewalls or routers to accept only specific source and destination addresses. If SNMP is not desired, administrators disable this feature at the host. Administrators can also disable the iLO SNMP pass-through.
- <span id="page-7-1"></span>• Use HP Web-Based Enterprise Management (WBEM), when available, because it provides a greater degree of security than SNMP.

<span id="page-7-2"></span>See the following sources for more information about security in Insight Management:

- *Managing HP servers through firewalls* white paper: <http://www.hp.com/go/insightmanagement/docs>
- *Secure Shell (SSH) in HP SIM* white paper: [http://h20000.www2.hp.com/bc/docs/support/SupportManual/c01651751/](http://h20000.www2.hp.com/bc/docs/support/SupportManual/c01651751/C01651751.pdf) [C01651751.pdf](http://h20000.www2.hp.com/bc/docs/support/SupportManual/c01651751/C01651751.pdf)
- *HP Systems Insight Manager User Guide*: <http://www.hp.com/go/insightmanagement/sim/docs>

# <span id="page-8-0"></span>2 Insight Management component descriptions

<span id="page-8-5"></span><span id="page-8-1"></span>This chapter provides descriptions of the software components delivered on the Insight Management distribution media, organized by software category.

### <span id="page-8-2"></span>Systems Insight management software

### HP Systems Insight Manager

<span id="page-8-4"></span>HP Systems Insight Manager is the underlying foundation of the Insight Management components. Insight Management is installed on the Systems Insight Manager Central Management Server (CMS), the primary management console which runs Microsoft Windows. Systems Insight Manager is the clear choice for managing HP servers and storage by being the easiest, simplest, and least expensive way for HP system administrators to maximize system uptime and health.

Systems Insight Manager provides foundational management services that include device discovery and identification, notification of important events and alerts, health monitoring, inventory data collection, software version control, and reporting. Systems Insight Manager is built on industry standards and is extensible with value-added essential Insight management software as well as custom application and scripts to meet individual management needs.

Systems Insight Manager is the cornerstone of the HP strategy to provide unified server and storage management, maximize system uptime, reduce total cost of ownership, and provide powerful monitoring and control of your HP hardware environment.

Systems Insight Manager automatically discovers, identifies, and manages all your HP ProLiant, HP Integrity, and HP 9000 servers, HP BladeSystem enclosures, HP ProCurve switches, and MSA, EVA, and XP storage.

The Systems Insight Manager CMS, the server where you install Insight Management, is the launching point for Systems Insight Manager tools and utilities. The Systems Insight Manager graphical user interface also serves as the central integration point for all Insight Management components; most Insight Management components and features can be launched directly from the Systems Insight Manager GUI.

Systems Insight Manager enables you to maximize system uptime and system health by:

- Isolating potential and actual fault conditions before they result in unplanned server downtime.
- Monitoring all critical server and storage subsystems
- Delivering email or pager notification of important events to your IT staff
- Enabling you to create customized views of managed devices by location, business unit, or device role. The summary status associated with each device group helps systems administrators quickly identify areas within the IT environment that require attention.
- <span id="page-8-6"></span><span id="page-8-3"></span>• Providing warranty and contract information through HP Insight Remote Support software, which is described in "HP Insight Remote Support [Advanced](#page-10-0) software" (page 11)
- Easily integrating with Insight Control and the Matrix Operating Environment

### HP System Management Homepage

HP System Management Homepage is a web-based interface that consolidates and simplifies single-system management for HP servers running Linux and Windows operating systems. System Management Homepage provides a common, easy-to-use interface to proactively manage individual servers by aggregating data from HP web-based agents and management utilities and displaying the in-depth hardware faults, status, performance data, system thresholds, diagnostics, and software version control information.

System Management Homepage consolidates system management data for a single-server, which differs from Systems Insight Manager which offers a multi-server view of system management data.

For HP ProLiant and HP Integrity servers, System Management Homepage enables direct access to the system health and in-depth configuration information through Insight Management Agents. For ProLiant servers, System Management Homepage is installed as a part of the HP ProLiant Support Pack (PSP) on the SmartStart CD or from the ProLiant Software Update CD. For Integrity servers, System Management Homepage is installed as a part of the HP Integrity Support Pack (ISP) or from the Integrity Management DVD.

Features offered by the System Management Homepage include:

- Enhanced security and streamlined operations for Windows and Linux servers
- Browser access using OS-based SSL secure authentication
- Common HTTP service for HP Insight Management Agents and utilities for reduced complexity and system resource requirements
- Simplified architecture for implementing HTTPs security and HP management updates
- Greater access control through NIC binding and advanced configuration features for individual and group users
- <span id="page-9-0"></span>• Broad operating system and browser support
- <span id="page-9-5"></span>• A command line interface (CLI) option for configuration

### Windows Management Instrumentation Mapper

<span id="page-9-2"></span><span id="page-9-1"></span>Windows Management Instrumentation (WMI) is the infrastructure for management data and operations on Windows-based operating systems. The WMI mapper converts WBEM queries into WMI and WMI responses into WBEM.

### HP Version Control

HP Version Control enables an IT administrator to quickly identify and update HP ProLiant and HP Integrity servers running out-of-date BIOS, drivers, and management agents. This saves time and increases efficiency by allowing administrators to update groups of systems remotely as opposed to updating individual servers from within the data center.

<span id="page-9-4"></span>The HP Version Control software consists of the HP Version Control Repository Manager and the HP Version Control Agent.

The Version Control Repository Manager (HP VCRM) is an application within the System Management Homepage that manages the software repository, a folder that contains installable software components that can be parsed and accessed by the HP VCRM.

The repository stores the software and firmware components installed on HP ProLiant servers on Windows and Linux platforms. By default, the HP VCRM is installed on the Systems Insight Manager CMS. The HP VCRM does not need to be in the same directory as the repository, but the HP VCRM and the repository must be on the same server. You can use the HP VCRM as a central point to define software baselines and to automate the installation and change management of HP software and firmware updates to production systems. The HP VCRM catalogs system software and firmware that is stored where the HP VCRM is installed.

<span id="page-9-3"></span>You can download the software and firmware from <http://www.hp.com/servers/swdrivers> directly to the file system, or you can use the HP VCRM to automatically download software or manually upload software from any web client. The HP VCRM also enables you to create customized groupings of software, which can then serve as a system software baseline for the entire managed environment or a subset of your environment.

• The HP Version Control Agent (HP VCA) is an Insight management agent that is installed on a server to enable you to view the HP software and firmware that is installed on that server. You can configure the HP VCA to point to a repository being managed by the HP VCRM,

enabling easy version comparison and software update from the repository to the server on which the HP VCA is installed.

The HP VCA provides version control and system update capabilities for a single HP server. The HP VCA determines server software status by comparing each component installed on the local system with the set of individual components or a specified HP ProLiant Support Pack or HP Integrity Support Pack listed in the HP VCRM.

### <span id="page-10-0"></span>HP Insight Remote Support Advanced software

<span id="page-10-6"></span>Insight Remote Support Advanced software enhances Systems Insight Manager event monitoring capabilities by sending automatic hardware event notification securely to HP, including entitlement, acknowledgement and status returns. It extends the intelligent analysis and diagnosis of events, optimizing availability and reducing manual intervention. It is available at no extra cost for systems under warranty, HP Care Pack Service or an HP support contract obligation, and is required to enable the contract and warranty feature of Systems Insight Manager.

<span id="page-10-1"></span>Insight Remote Support Advanced software also enables HP to deliver higher levels of proactive support to align with HP Mission Critical Services support agreements.

### HP Insight Remote Support Standard software

<span id="page-10-7"></span>HP Insight Remote Support Standard software provides a centralized, standalone remote monitoring solution targeted toward small network infrastructures (less than 100 devices). This includes intelligent event diagnosis and the automatic, secure submission of hardware event notifications to HP for small customer environments where the comprehensive functionality of Systems Insight Manager is not required. This technology has been optimized for environments with 1-50 servers and requires only a shared Windows ProLiant hosting device. It will support server and storage devices and is available at no extra cost as part of your warranty, HP Care Pack Service, or contractual support agreement with HP.

<span id="page-10-2"></span>NOTE: To compare the features offered by Insight Remote Support Advanced software and Insight Remote Support Standard software, see the following website:

<span id="page-10-4"></span><span id="page-10-3"></span><http://www.hp.com/go/insightremotesupport>

### Essential management software

### HP Insight Control

HP Insight Control is an integrated management solution for HP ProLiant servers, delivering essential management capabilities that include server deployment and migrations, health and performance monitoring, remote server management, power management, and virtual machine management.

Insight Control delivers the following features and functionality:

#### Insight Control licensing and reporting

The licensing software is required to apply Insight Control licenses to any supported device. Installing this licensing software component is not optional.

<span id="page-10-5"></span>The reports software adds enhanced Insight Control inventory reports that extend the reports shipped with Systems Insight Manager.

#### Insight Control performance management

Insight Control performance management detects, analyzes, and explains hardware configuration issues and performance bottlenecks on HP ProLiant servers, virtual machines, and MSA shared storage. It provides the tools you need to receive proactive notification of building bottleneck conditions and to debug existing performance issues.

### Insight Control power management

<span id="page-11-4"></span>Insight Control power management software helps IT administrators optimize use of data center power and cooling resources. It accurately measures maximum and average power consumption and air temperature for select HP ProLiant and HP BladeSystem servers and allows IT administrators to establish power policies, including the option to establish power consumption limits, across user defined groups of systems.

### <span id="page-11-5"></span>Insight Control server deployment

Insight Control server deployment is a ready-to-run out-of-the-box deployment solution for HP ProLiant and HP Integrity servers. Insight Control automates the process of server configuration and software deployment, enabling you to quickly and easily adapt to changing business demands by bringing servers to production quicker. Insight Control includes many powerful features, including configuration jobs for industry-standard leading operating systems and HP server support packs that include software drivers and management agents. Insight Control deploys Windows, Linux and VMware ESX operating systems to your managed systems.

### <span id="page-11-6"></span>Insight Control server migration

Insight Control provides an automated, accurate, and affordable way to migrate existing servers and their content to the latest HP BladeSystem or HP ProLiant server technologies or the latest virtualization platforms from VMware and Microsoft.

### <span id="page-11-7"></span>Insight Control virtual machine management

Insight Control includes central management and control of VMware ESX, Microsoft Hyper-V, Xen on Red Hat Enterprise Linux (RHEL), and Xen on SUSE Linux Enterprise Server (SLES) virtual machines and offers the following capabilities:

- Host-to-virtual machine association
- Easy identification of virtual machines or host servers reaching high CPU, memory, or disk utilization levels
- Highly flexible move capabilities for moving VMs, including live moves (requires vMotion for VMware)
- <span id="page-11-0"></span>• Backup, template, and alternate host capabilities that enable restoration of virtual machines on any available host
- <span id="page-11-2"></span>• Ability to predict failures on VMware ESX and Microsoft Hyper-V host servers and relocate VM guests before the failure occurs

### HP Insight mxsync utility

<span id="page-11-1"></span>If the CMS environment is lost or corrupted, it might be necessary to restore the environment from a backup copy. The purpose of the mxsync utility is to simplify resynchronization of the environment after the data has been restored. The utility analyzes the post-restore environment and performs the recommended corrective actions.

<span id="page-11-3"></span>The mxsync utility includes only Systems Insight Manager, Virtual Connect Enterprise Manager, and Matrix Operating Environment plug-ins.

### Insight managed system setup wizard

The Insight managed system setup wizard is a Systems Insight Manager plug-in tool that simplifies configuring Insight Management components for use on managed systems. Configuration tasks include assignment of licenses, agent deployment, and other configuration checks and actions. The wizard is especially useful to configure managed systems for use with Matrix Operating Environment components, but it can also be used to set up managed systems for Insight Control and Systems Insight Manager.

### Insight Management Advisor

<span id="page-12-6"></span><span id="page-12-0"></span>The Insight Management Advisor analyzes and tests your current software and hardware environment to ensure that it meets installation criteria before you begin an installation or upgrade process. The results identify issues or deficiencies with the target server that would cause issues with Systems Insight Manager and its integrated Insight Management components.

<span id="page-12-1"></span>However, you can install and run the Insight Management Advisor at any time after installation to provide diagnostic information on conditions that might affect the performance of Systems Insight Manager and any Insight Management component.

### Insight Control remote management

<span id="page-12-5"></span>HP Insight Control remote management provides HP Integrated Lights-Out Advanced and HP iLO Advanced for BladeSystem remote management.

HP iLO Advanced provides a no-installation, comprehensive Lights-Out remote management capability for HP ProLiant servers. Everything you can do if you are physically at the server you can do remotely with HP iLO Advanced regardless of server or operating system condition.

HP iLO Advanced capabilities include: graphical KVM remote access (Virtual Keyboard, Video, and Mouse), team collaboration, server boot and fault video footage, on-demand video record/playback, virtual media, and virtual folders, and more. With dramatic new performance improvements, HP iLO Advanced is more than a tool used for emergencies; it also helps with day-to-day routine administration, giving you a single-tool for remote management control.

See the following website to download the latest HP iLO firmware and obtain more information about HP iLO Advanced:

#### <http://www.hp.com/go/ilo>

HP iLO Advanced for BladeSystem provides a cost-effective upgrade to HP BladeSystem servers equipped with the iLO 2 management processor. Capabilities include: graphical remote access (Virtual KVM), team collaboration, server boot and fault video footage, on-demand video record/playback, virtual media and virtual folders. HP iLO Advanced for BladeSystem gives you a single-tool for remote management control.

<span id="page-12-2"></span>See the following website to download the latest HP iLO firmware and get more information about HP iLO Advanced for BladeSystem:

<span id="page-12-7"></span><http://www.hp.com/go/ilo>

### HP Virtual Connect Enterprise Manager

<span id="page-12-4"></span><span id="page-12-3"></span>HP Virtual Connect Enterprise Manager (VCEM) centralizes network connections and workload mobility for thousands of HP BladeSystem servers that use HP Virtual Connect to access LANs, SANs and converged networks. VCEM enables organizations to increase productivity, respond faster to workload and infrastructure changes, and reduce operating costs. VCEM also provides the foundation for physical server deployment and workload reprovisioning capabilities delivered with Matrix Operating Environment software.

### HP Insight Control for VMware vCenter Server

If you have chosen a VMware vCenter Server as your primary console, you can install HP Insight Control for VMware vCenter Server, which adds several extensions to make the HP ProLiant management information available through the VMware vCenter Server console, enabling comprehensive monitoring, remote control, and power optimization directly from the vCenter console.

Insight Control for VMware vCenter Server provides powerful HP hardware management capabilities for virtualization administrators. It enables comprehensive monitoring, remote control, and power optimization directly from the vCenter console. In addition, Insight Control delivers robust deployment capabilities and is a key integration point for the broader portfolio of infrastructure management, service automation and IT operations solutions available from HP.

The Insight Control for VMware vCenter Server vCenter Server console enables you to:

- Receive pre-failure alerts when key hardware components and subsystems reach predefined thresholds. With this insight, you can proactively address potential hardware failures before they impact virtual machine performance
- Remotely manage and troubleshoot HP ProLiant and HP BladeSystem servers using HP Integrated Lights Out Advanced capabilities directly from the vCenter console
- Get the most out of your existing power envelope by comprehending and proactively managing power for hosts and pools of virtual machines across hosts

The Insight Control extensions for Insight Control for VMware vCenter Server are not included on the Insight Management distribution media. You can download the extensions for Insight Control for VMware vCenter Server, along with installation instructions, from the following website:

#### <http://www.hp.com/go/insightupdates>

<span id="page-13-0"></span>For more information and to obtain user documentation, see the following website:

<span id="page-13-1"></span><http://www.hp.com/go/icvcenter>

### HP Insight Control for Microsoft System Center

If you have chosen Microsoft System Center as your primary console rather than Systems Insight Manager, you can install HP Insight Control for Microsoft System Center which adds several extensions to make the HP ProLiant management information available through the System Center consoles and also adds monitoring, alerting, proactive virtual machine management, and HP ProLiant OS deployment and update capabilities to the System Center consoles.

Insight Control for Microsoft System Center enables you to optimize deployment, virtualization, and configuration of your HP servers being managed by Microsoft System Center from almost anywhere. Insight Control for Microsoft System Center delivers Operating System Deployment (OSD) capability, Performance and Resource Optimization (PRO), enhanced inventory, the HP Server Updates Catalog, and HP ProLiant and BladeSystem management packs for System Center Operations Manager.

Insight Control for Microsoft System Center is ideal for enterprise data centers that depend on an HP ProLiant and BladeSystem infrastructure managed by Microsoft System Center because it:

- Brings the native manageability of HP hardware to System Center environments with deep insight into HP ProLiant and BladeSystem hardware
- Prevents problems from occurring by proactively monitoring and managing the health of HP ProLiant servers and BladeSystem enclosures and intelligently responding to hardware events
- Quickly and reliably deploys bare metal servers, including pre-deployment hardware and BIOS configuration, and post-OS driver and agent installation and updates
- Reduces unplanned downtime by proactively automating movement of virtual machines based upon pre-failure hardware alerts

The Insight Control for Microsoft System Center is licensed as part of Insight Control, but it is not included on the Insight Management distribution media.

You can download the software, along with installation instructions, from the following website:

<http://www.hp.com/go/insightupdates>

For more information about Insight Control for Microsoft System Center, see the following website: <http://www.hp.com/go/icsc>

## <span id="page-14-0"></span>Advanced infrastructure management software

### HP Matrix Operating Environment

<span id="page-14-2"></span><span id="page-14-1"></span>The components of the HP Matrix Operating Environment analyze and optimize your adaptive infrastructure to accelerate complex IT projects and simplify daily operations. Matrix Operating Environment software supports select HP ProLiant servers, HP Integrity servers, and non-HP servers (x86).

For more information about Matrix Operating Environment software, see the following website:

#### <http://www.hp.com/go/matrixoe>

Matrix Operating Environment features are integrated into the Systems Insight Manager GUI.

### <span id="page-14-6"></span>HP Matrix OE visualization and Configuration Management

These components of Matrix Operating Environment visualize the physical and virtual infrastructure for HP ProLiant, BladeSystem, and HP Integrity servers and allow you, through logical server management, to manage physical and virtual servers in the same way. A logical server is a set of configuration information that you create, activate, and move across physical and virtual machines. It contains the logical server definition and description, including the server compute resources and the server connections to storage fabric and networks.

Matrix OE also includes support for HP Storage Provisioning Manager, which improves the storage provisioning process between the SAN administrator and the server administrator.

### <span id="page-14-3"></span>Capacity Advisor

Use Capacity Advisor to understand resource use and to plan for changes in server capacity and power demand. With the usage data collected by Capacity Advisor, and using its automated Smart Solver technology, you can quickly evaluate potential solutions for server consolidation and rebalancing of existing workloads on virtual and physical servers.

#### <span id="page-14-4"></span>HP Matrix Operating Environment infrastructure orchestration

Matrix infrastructure orchestration enables rapid and consistent infrastructure provisioning. It uses a drag-and-drop visual design tool to easily design simple or complex infrastructure templates that are composed of physical and virtual servers, storage, and network resources. It automatically provisions from a library of templates through a web-based self-service portal. It includes support for multi-tenancy, which allows data center resources to be dynamically and securely shared among different organizations by providing each organization with a virtual infrastructure orchestration system. It integrates with existing tools and processes including HP Server Administrator Automation. Infrastructure orchestration uses an included workflow automation engine powered by HP Operations Orchestration.

<span id="page-14-5"></span>HP Operations Orchestration (OO) is a system for creating automated procedures called Ops flows and making them available to IT personnel. Ops flows are made up of operations that each perform a specific action to maintain, diagnose, and repair a server.

#### HP Matrix Operating Environment recovery management

Matrix recovery management provides for automated disaster recovery of both physical and virtual logical server environments and now supports physical to virtual failover (and back). With a simple mouse click, it transfers application environments, running on HP BladeSystem or in virtual machines, to a remote recovery site. It utilizes the data replication capabilities of HP storage environments to ensure that application data is transitioned to the recovery location with the overall transition measured in minutes, not days. Matrix recovery management is supported only on HP ProLiant servers.

#### HP Storage Provisioning Manager

<span id="page-15-2"></span>The HP Storage Provisioning Manager (SPM) is a software tool that provides a service-centric management interface to storage, allowing storage requests to be fulfilled with storage services from a storage catalog. It securely automates storage management tasks alongside the Matrix OE visualization software. After storage policies and storage resources are input to the storage catalog using the SPM user interface, the HP Matrix OE logical server management can request and have storage set up to meet server needs.

### <span id="page-15-1"></span>HP Global Workload Manager (gWLM)

HP Global Workload Manager (gWLM) for HP Integrity servers is an easy-to-use, multi-system workload management tool to automatically move resources based on business priorities.

### <span id="page-15-0"></span>HP Capacity Advisor Consolidation software

HP Capacity Advisor Consolidation software addresses the need to understand resource utilization on servers that are targeted for consolidation onto other systems. Such servers often will not be running Matrix Operating Environment. Yet, being able to use the HP Capacity Advisor planning facilities can greatly reduce the amount of time needed to plan a consolidation effort.

The Capacity Advisor Consolidation software provides you with a limited license to obtain data for use in Capacity Advisor scenarios. For six months from the time the license is locked into its assignment to a server, you can collect data to use in your consolidation planning scenarios within Capacity Advisor.

# <span id="page-16-0"></span>3 Getting started

<span id="page-16-1"></span>This chapter describes how to obtain the Insight Management distribution media and the installation documentation, describes the Insight Management licensing model, and how to redeem your license keys.

### Step 1: Obtain the Insight Management distribution media

<span id="page-16-3"></span>Insight Management is distributed in a physical media kit or as downloadable ISO images from the HP Software Depot.

The Insight Management physical media kit consists of:

- **HP Insight Management DVD #1**, which contains the HP Insight Management Installer utility and Systems Insight Manager, Insight Control, Insight Remote Support, and the Virtual Connect Enterprise Manager software.
- HP Insight Management DVD #2, which is used in conjunction with HP Insight Management DVD #1 and contains the Matrix Operating Environment and Capacity Advisor Consolidation software.

### <span id="page-16-4"></span>Distribution media sources

You can obtain the Insight Management distribution media by:

- Contacting your HP sales representative
- Contacting an HP authorized reseller
- Purchasing an HP c-Class BladeSystem Enclosure
- Downloading the ISO images from the HP Software Depot: <http://software.hp.com>
- Downloading a trial version from: <http://www.hp.com/go/tryinsightmanagement>

### Downloading software extensions to Insight Control

The following extensions to Insight Control are not included in the physical media kit:

- HP Insight Control for Microsoft System Center provides extensions to Insight Control to enable use in Microsoft System Center environments.
- **HP Insight Control for VMware vCenter Server** provides extensions to Insight Control to enable integration with VMware vCenter Server.

<span id="page-16-5"></span><span id="page-16-2"></span>These products are distributed as downloadable ISO images on the Insight Management DVD Downloads and References website:

<http://www.hp.com/go/insightupdates>

### Step 2: Redeem license keys

When you purchase Insight Management from an HP representative or through an authorized reseller, you receive a license entitlement certificate that describes how to retrieve your Insight Management license keys.

A license is required on every physical server you want to manage and monitor with Insight Management. You are not required to apply a license to the Systems Insight Manager CMS unless you want to monitor and manage the CMS with Insight Management.

Each of the following Insight Management components requires a separate license.

Insight Control

The license redemption process for Insight Control generates separate license keys for the following:

- performance management, power management, server migration, and virtual machine management
- server deployment (license file)
- Integrated Lights-Out Advanced or Integrated Lights-Out Advanced for BladeSystem
- Matrix Operating Environment
- <span id="page-17-4"></span><span id="page-17-1"></span>• Virtual Connect Enterprise Manager

#### License redemption process

The license entitlement certificate directs you to the HP License Key Delivery Service website, which contains the information you need to redeem your license activation key or keys either online or through a fax:

#### <http://www.hp.com/software/licensing>

The electronic redemption process enables you to easily manage your license activation keys. You can store or share license activation keys electronically, which not only supports an environment-friendly approach, but also offers you the convenience of not having to-file away or discard-confidential paper licenses. And when necessary, you can still choose to print your license activation keys.

<span id="page-17-0"></span>The electronic redemption process also enables HP to automatically register you for Software Technical Support and Update Services (if they are included in the product you purchased), eliminating one extra step for you.

### Adding and applying licenses to managed systems

After the Insight Management installation process, you will use either the Insight managed system setup wizard or the Systems Insight Manager license manager to add and apply the license keys to your managed systems.

NOTE: You cannot use the Insight managed system setup wizard to license Insight Control server deployment software. You must use the external Product Licensing Utility from Deployment Solution located under Altiris.

<span id="page-17-3"></span><span id="page-17-2"></span>Licensing instructions are also contained in the respective user guides for all Insight Management components as well as at the following website:

<http://www.hp.com/go/insightlicense>

### Obtaining a trial license

The Click here to register button on the Infrastructure software evaluation download center website provides the means for you to register and download a trial evaluation of Insight Management components:

#### <http://www.hp.com/go/tryinsightmanagement>

When you register for the trial evaluation, you receive a trial license key that enables you to test and evaluate the software for a 60-day time period on a limited number of managed systems.

When the evaluation period expires, you must purchase additional licenses from HP if you want to continue using the software.

### Step 3: Read the Insight Management installation documentation

<span id="page-18-3"></span><span id="page-18-0"></span>The Insight Management installation documentation is where you begin your user experience with Insight Management. The installation documentation provides an overview of Insight Management components, preinstallation data gathering that needs to be done, supported hardware and software configurations, and step-by-step installation instructions.

To download to your computer or to view the Insight Management installation documentation:

• Open a browser to the Insight Management Information Library, which provides the most complete and up-to-date documentation set:

<http://www.hp.com/go/insightmanagement/docs>

Click the **Documentation** tab on the startup screen of the Insight Management Installer user interface

Each installation document in the Insight Management documentation set has been developed with a clear purpose and focus. Thus, to ensure a successful installation, it is important that you become familiar with and use the installation documents in the order defined in [Table](#page-18-2) 3. See [Table](#page-20-3) 6 [\(page](#page-20-3) 21) for a description of these documents and how to use them.

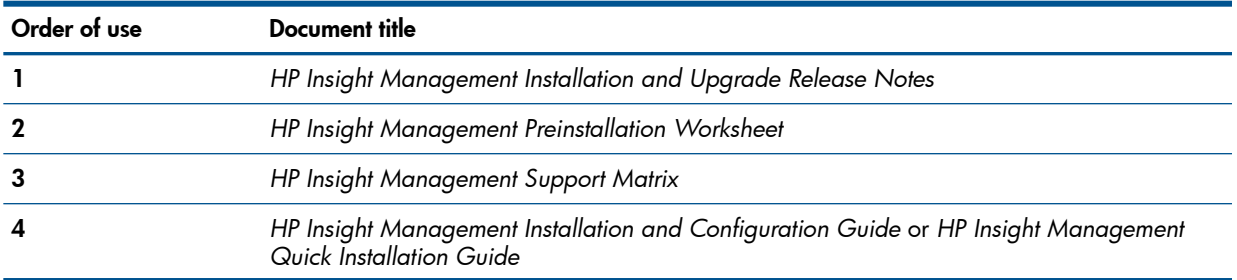

#### <span id="page-18-2"></span>Table 3 Insight Management installation documentation

<span id="page-18-1"></span>See "Insight Management [documentation"](#page-19-0) (page 20) for a description of all documents in the Insight Management documentation set.

### You are ready to begin

As soon as you have in your possession the Insight Management distribution media and have redeemed your license keys, use the Insight Management installation documentation to begin installing or upgrading Insight Management.

# <span id="page-19-0"></span>4 Insight Management documentation

<span id="page-19-4"></span>This chapter provides links to the Insight Management Information Library and other websites where you can view or download PDF versions of the Insight Management user documentation. This chapter also describes the contents of all Insight Management documents so that you know where to find the information you need.

## <span id="page-19-1"></span>Insight Management documentation on the World Wide Web

Insight Management user documentation is delivered on the World Wide Web rather than on physical media, which offers HP the flexibility to update and republish the documentation whenever it is required. HP is committed to making the most up-to-date information available to you as soon as documentation changes are known, and delivering documentation online enables HP to do so.

The primary launch point for the Insight Management US English language information library is:

#### <http://www.hp.com/go/insightmanagement/docs>

HP recommends that you bookmark this web address because it provides one point of access to the user documentation associated with all Insight Management components.

<span id="page-19-3"></span>Documents are revised depending on the new and changed features introduced in a release. Thus, any given document might not be revised for every release. However, the Insight Management Information Library provides the most complete set and up-to-date version of every document.

<span id="page-19-2"></span>For documentation in languages other than United States (US) English and older versions of Insight Management documents, the Insight Management Information Library redirects you to the appropriate pages in the HP Business Support Center website:

<http://www.hp.com/bizsupport>

### Documentation website quick reference

#### Table 4 Links to documentation websites

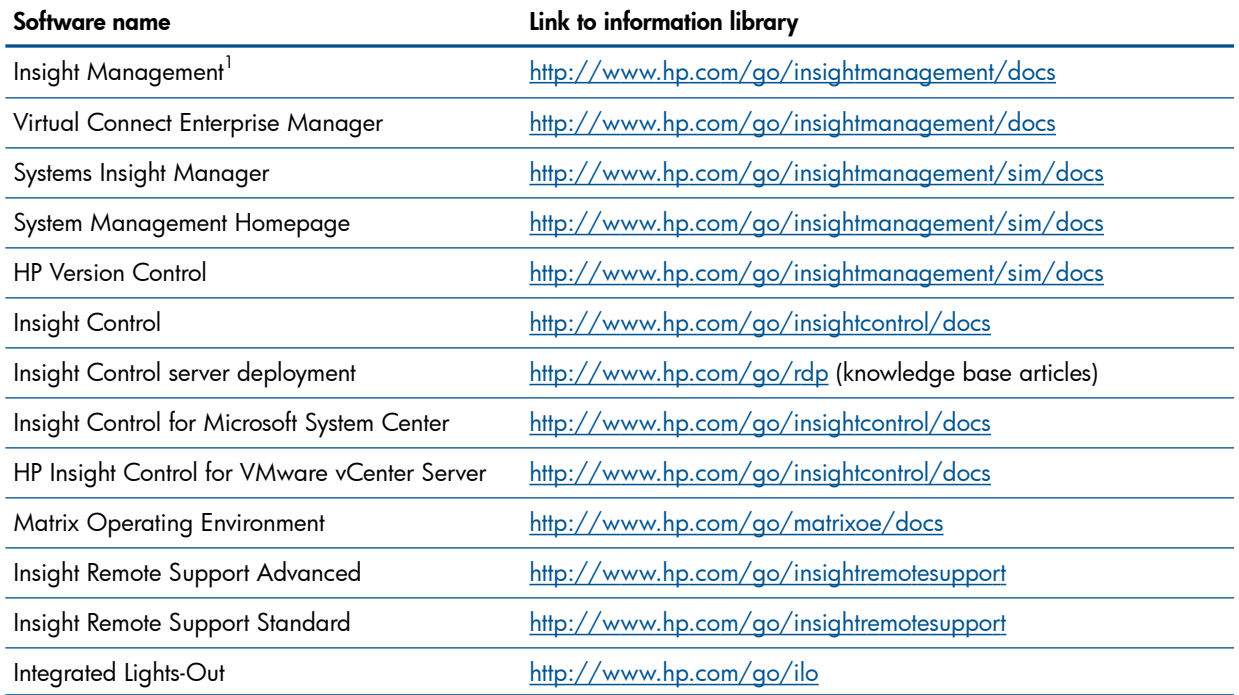

<span id="page-20-0"></span>1 Insight Management installation documentation is also shipped on HP Insight Management DVD #1 and is accessible from the Documentation tab on the start-up screen of the Insight Management Installer.

## **QuickSpecs**

<span id="page-20-5"></span>Product *QuickSpecs* provide product specifications, hardware requirements, software requirements, software licensing information, service and support information, and warranty information.

<span id="page-20-6"></span><span id="page-20-4"></span>[Table](#page-20-4) 5 provides links to the *QuickSpecs* for Insight Management components.

#### Table 5 Quick reference to QuickSpecs

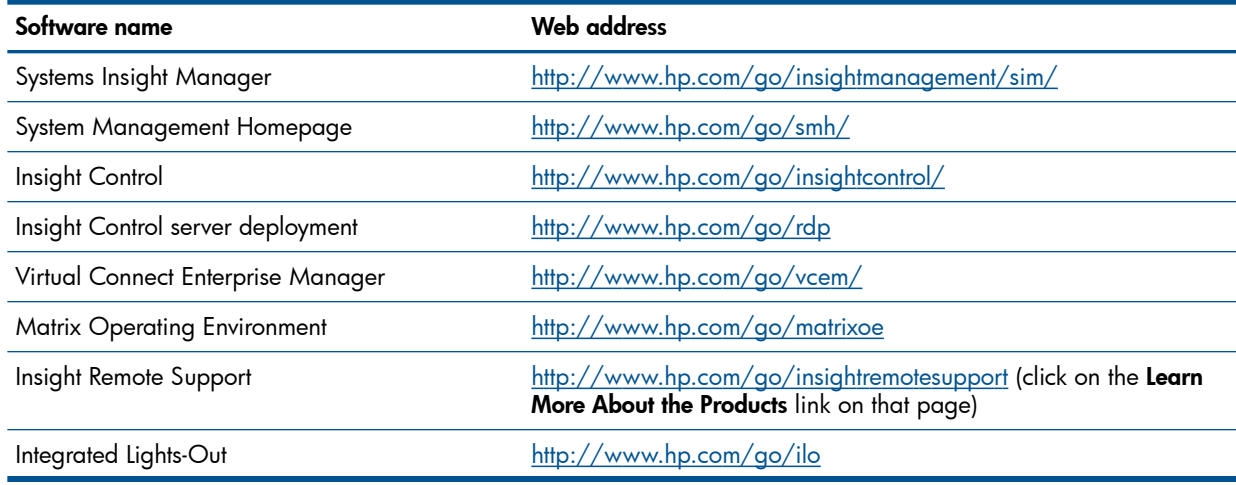

## <span id="page-20-1"></span>Online help

<span id="page-20-2"></span>Online help is available on all Insight Management GUI screens. To view the online help, click the help question mark (?) in the upper right hand corner of a screen.

### Insight Management documentation titles

#### <span id="page-20-3"></span>Insight Management Information Library: <http://www.hp.com/go/insightmanagement/docs>

#### Table 6 Insight Management documentation titles

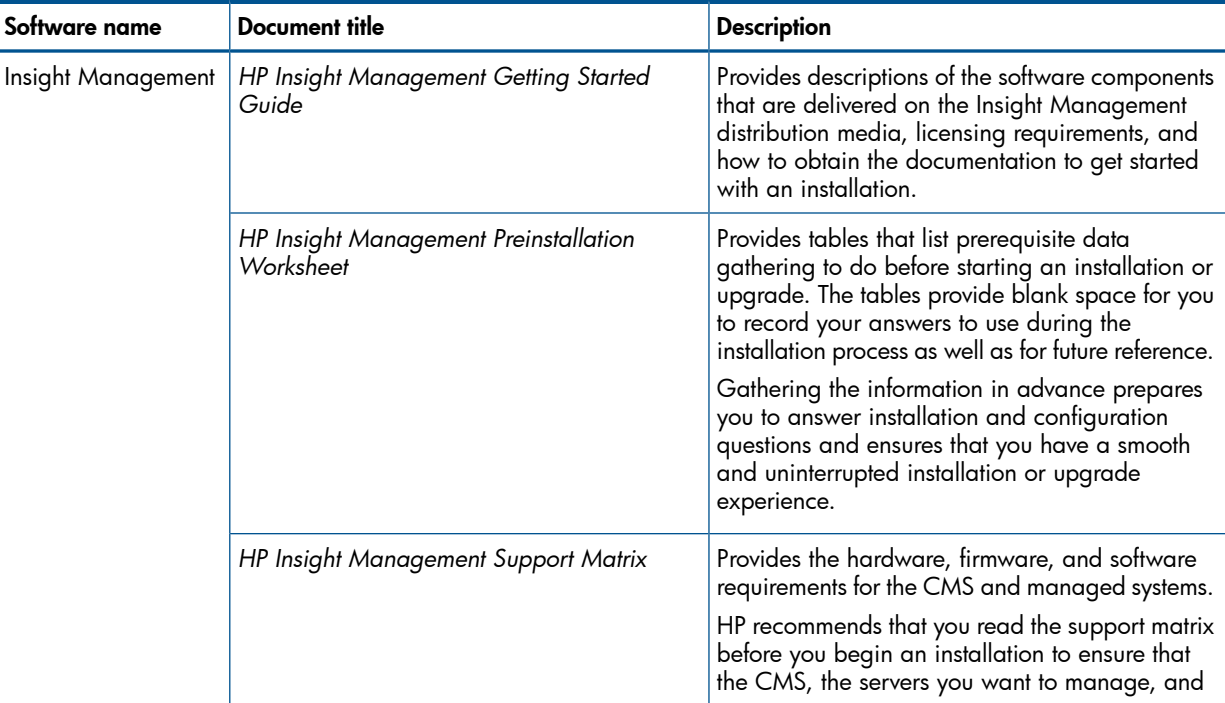

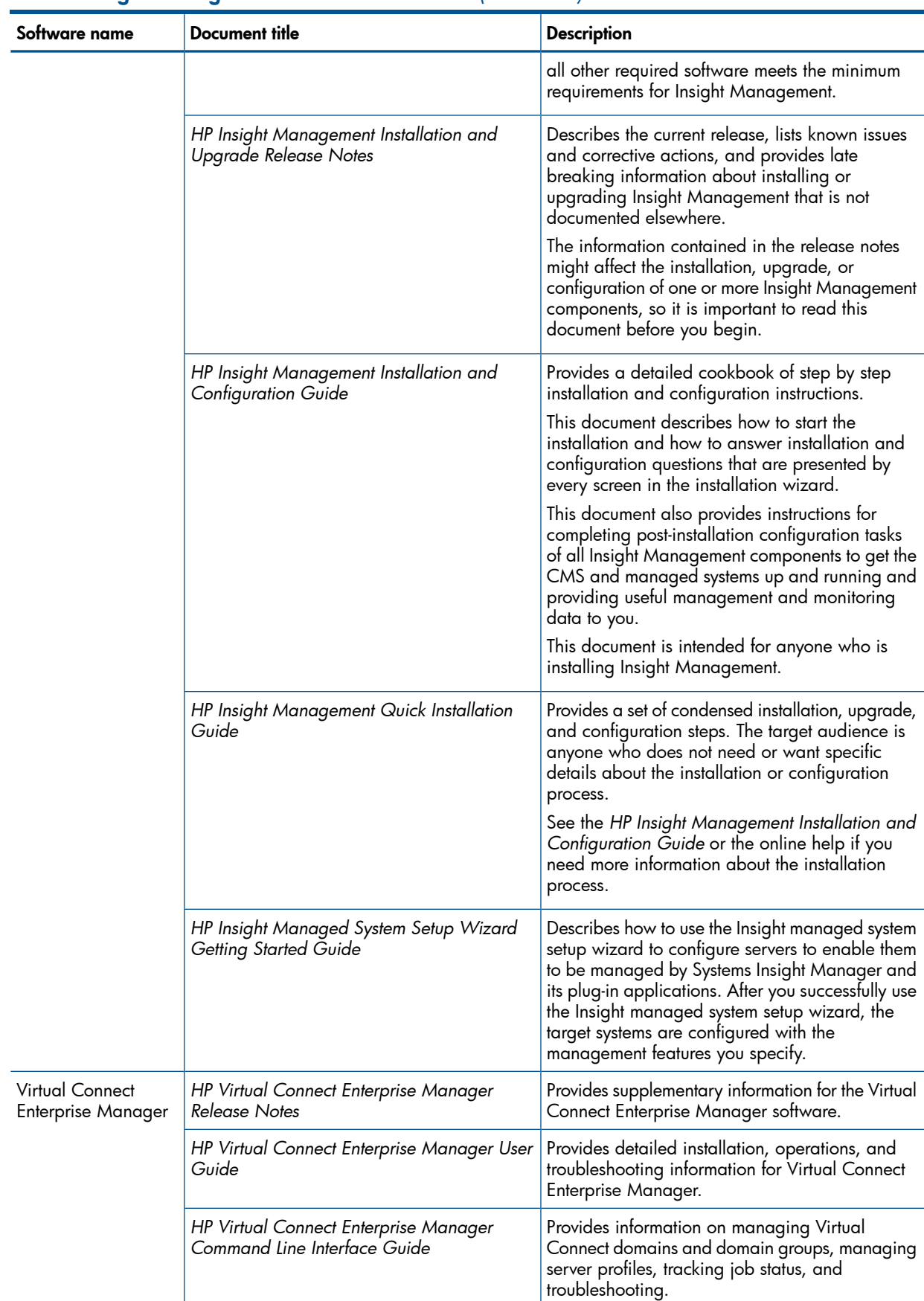

### Table 6 Insight Management documentation titles *(continued)*

## Systems Insight management documentation titles

<span id="page-22-0"></span>Systems Insight Manager Information Library: [http://www.hp.com/go/insightmanagement/sim/](http://www.hp.com/go/insightmanagement/sim/docs) [docs](http://www.hp.com/go/insightmanagement/sim/docs)

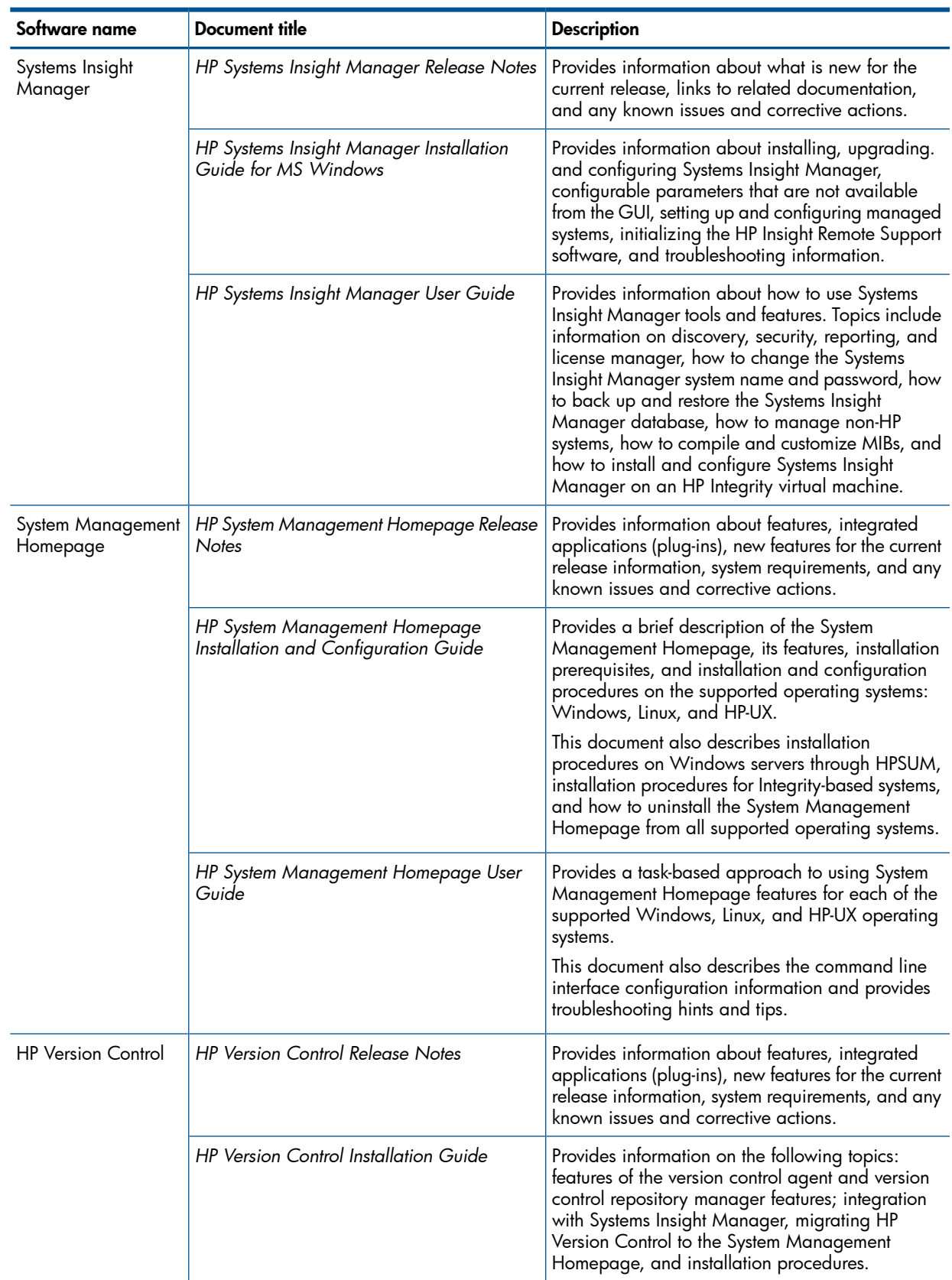

#### Table 7 Systems Insight management documentation titles

### Table 7 Systems Insight management documentation titles *(continued)*

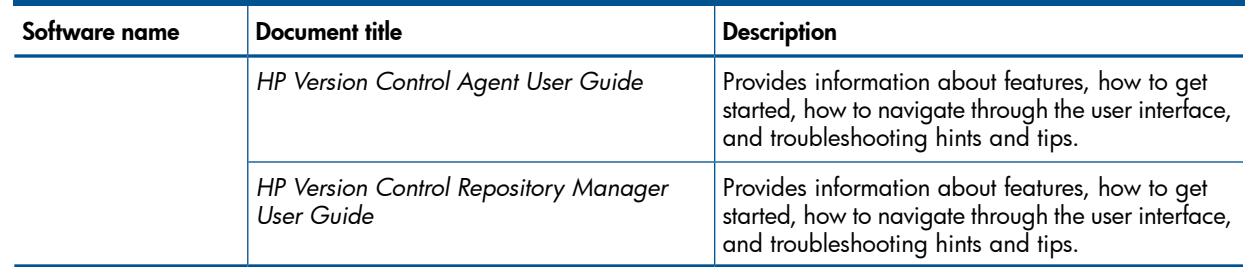

## Insight Control documentation titles

### <span id="page-23-0"></span>Insight Control Information Library: <http://www.hp.com/go/insightcontrol/docs>

#### Table 8 Insight Control documentation titles

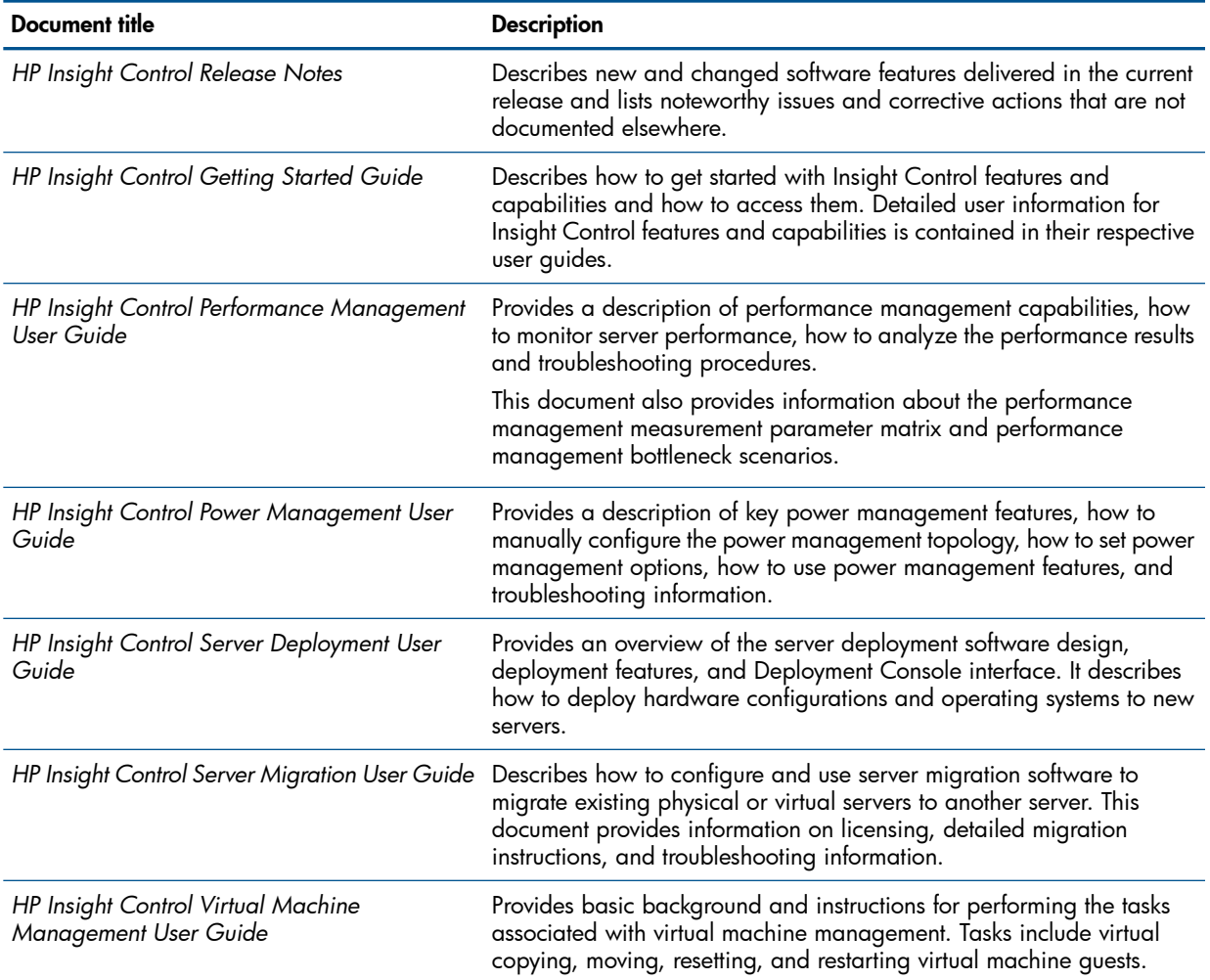

## <span id="page-23-1"></span>Matrix Operating Environment documentation titles

### Matrix Operating Environment information library: <http://www.hp.com/go/matrixoe/docs>

#### Table 9 Matrix Operating Environment documentation titles

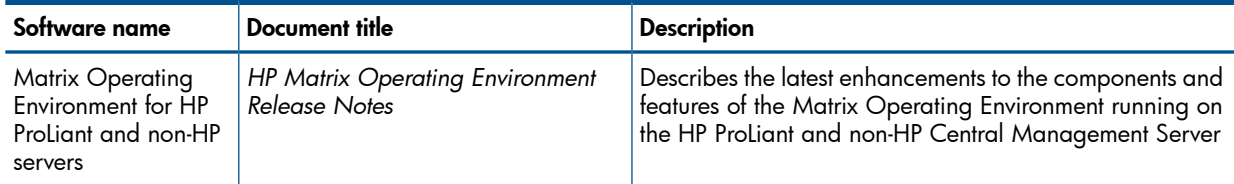

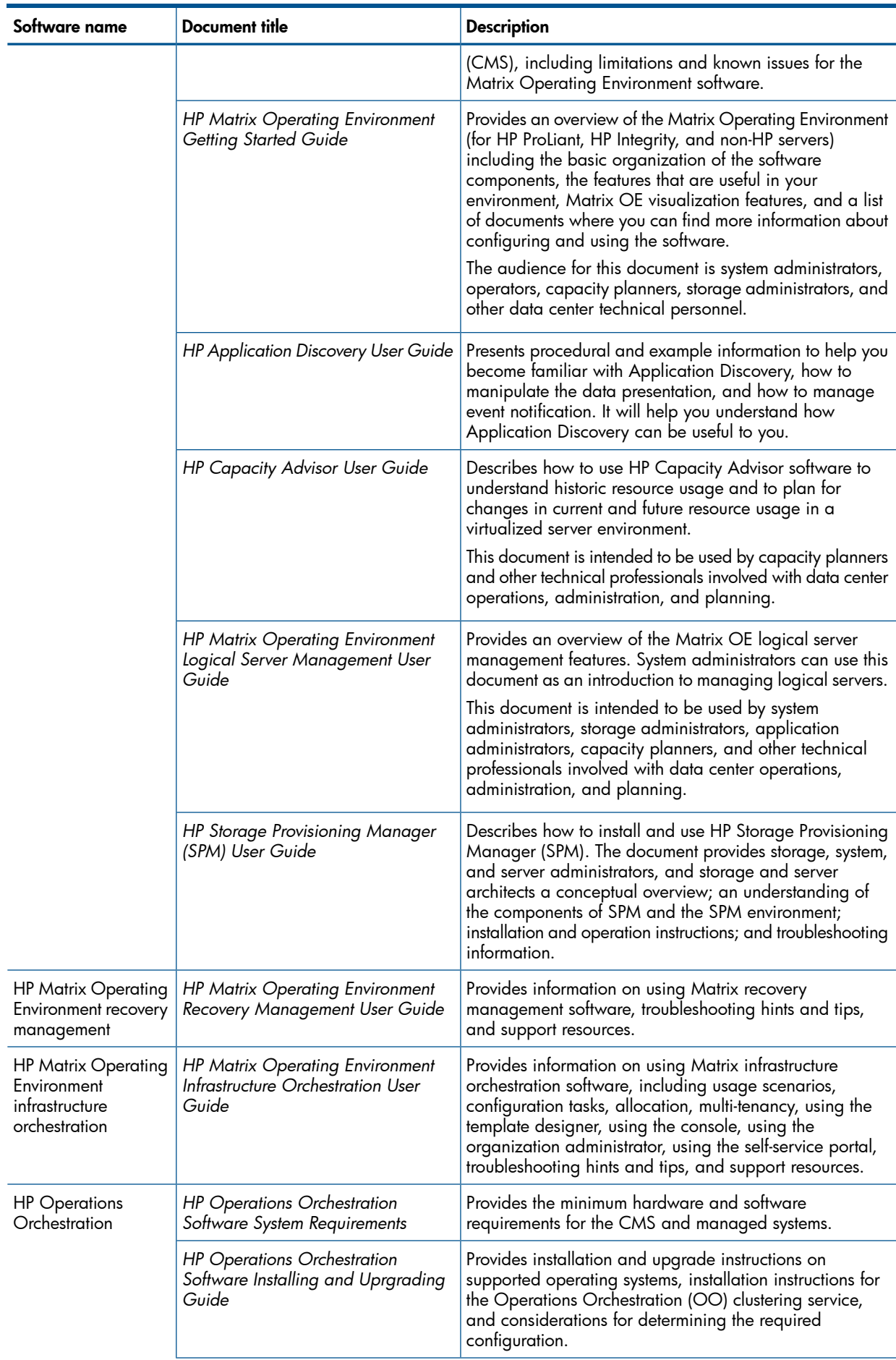

### Table 9 Matrix Operating Environment documentation titles *(continued)*

![](_page_25_Picture_901.jpeg)

#### Table 9 Matrix Operating Environment documentation titles *(continued)*

### <span id="page-25-0"></span>HP Insight Remote Support documentation titles

<span id="page-25-1"></span>User documentation for Insight Remote Support Advanced software and Insight Remote Support Standard software is available from the Insight Remote Support website:

<http://www.hp.com/go/insightremotesupport>

### HP Integrated Lights-Out and iLO4 documentation titles

Product specifications and user guides for HP Integrated Lights-Out 2, HP Integrated Lights-Out 3, and iLO 4 are available from the iLO website:

#### <http://www.hp.com/go/ilo>

The documentation for iLO4 includes the *HP iLO4 User guide*, the *HP iLO4 Scripting and command line guide*, and the *HP iLO4 Release notes*.

For additional documentation, such as white papers and scripting and command line resource guides, the iLO website provides a link that redirects you to the HP Business Support Center.

# <span id="page-26-0"></span>5 Support and other resources

## Information to collect before contacting HP

<span id="page-26-1"></span>Be sure to have the following information available before you contact HP:

- Software product name
- Hardware product model number
- Operating system type and version
- Applicable error message
- Third-party hardware or software
- <span id="page-26-2"></span>• Technical support registration number (if applicable)

### How to contact HP

Use the following methods to contact HP:

- To obtain HP contact information for any country, see the Contact HP worldwide website: <http://www.hp.com/go/assistance>
- Use the Contact hp link on the HP Support Center: <http://www.hp.com/go/hpsc>
- <span id="page-26-3"></span>• In the United States, call +1 800 334 5144 to contact HP by telephone. This service is available 24 hours a day, 7 days a week. For continuous quality improvement, conversations might be recorded or monitored.

### Registering for software technical support and update service

Insight Management includes one year of 24 x 7 HP Software Technical Support and Update Service. This service provides access to HP technical resources for assistance in resolving software implementation or operations problems.

The service also provides access to software updates and reference manuals, either in electronic form or on physical media as they are made available from HP. Customers who purchase an electronic license are eligible for electronic updates only.

<span id="page-26-4"></span>With this service, Insight Management customers benefit from expedited problem resolution as well as proactive notification and delivery of software updates. For more information about this service, see the following website:

<http://www.hp.com/services/insight>

Registration for this service takes place following online redemption of the license certificate.

### How to use your software technical support and update service

After you have registered, you will receive a service contract in the mail containing the Customer Service phone number and your Service Agreement Identifier (SAMOE). You need your SAMOE when you contact technical support and when visiting the Software Updates and Licensing portal.

As HP releases updates to software, the latest versions of the software and documentation are made available to you. The Software Updates and Licensing portal gives you access to software, documentation and license updates for products on your HP software support agreement.

You can access this portal from the HP Support Center:

<http://www.hp.com/go/hpsc>

After creating your profile and linking your support agreements to your profile, see the Software Updates and Licensing portal at <http://www.hp.com/go/hpsoftwareupdatesupport> to obtain software, documentation, and license updates.

### Warranty information

<span id="page-27-1"></span><span id="page-27-0"></span>HP will replace defective delivery media for a period of 90 days from the date of purchase. This warranty applies to all Insight Management products.

### HP authorized resellers

For the name of the nearest HP authorized reseller, see the following sources:

- In the United States, see the HP U.S. service locator website: [http://www.hp.com/service\\_locator](http://www.hp.com/service_locator)
- <span id="page-27-2"></span>• In other locations, see the Contact HP worldwide website: <http://welcome.hp.com/country/us/en/wwcontact.html>

## Documentation feedback

HP welcomes your feedback. To make comments and suggestions about product documentation, send a message to:

### [docsfeedback@hp.com](mailto:docsfeedback@hp.com)

<span id="page-27-4"></span><span id="page-27-3"></span>Include the document title and manufacturing part number in your message. All submissions become the property of HP.

## Related information

- Hardware and software requirements for other related HP products:
	- The *HP Insight Control for Microsoft System Center Support Matrix* is available from the Insight Control Information Library:  $\circ$

<http://www.hp.com/go/insightcontrol/docs>

- The *HP Insight Control for VMware vCenter Server User Guide* lists hardware and software requirements, and it is available from the Insight Control Information Library: <http://www.hp.com/go/insightcontrol/docs>
- The *HP Integrated Lights-Out QuickSpecs* contain support information and are available from the iLO product website: <http://www.hp.com/go/ilo>
- HP ProLiant servers:
	- ProLiant BL BladeSystem servers: <http://www.hp.com/go/blades/>
	- ProLiant DL series rack mount servers: <http://www.hp.com/servers/dl>
	- ProLiant ML series tower servers: <http://www.hp.com/servers/ml>
	- ProLiant SL series scalable system servers: <http://h18004.www1.hp.com/products/servers/sl/index.html>
- HP Integrity servers: <http://www.hp.com/go/integrity/>
- HP NonStop servers: <http://www.hp.com/go/nonstop/>

# Typographic conventions

<span id="page-28-1"></span><span id="page-28-0"></span>This document uses the following typographical conventions:

![](_page_28_Picture_285.jpeg)

## <span id="page-29-0"></span>Index

### A

advanced management software component descriptions, [15](#page-14-2)

### B

Business Support Center, [20](#page-19-3)

### C

Capacity Advisor Consolidation software, [16](#page-15-0) capacity planning, [15](#page-14-3) CMS, [9](#page-8-4) backing up, [12](#page-11-2) component descriptions, [9](#page-8-5)

### D

distribution media, [17](#page-16-3) obtaining, [17](#page-16-4) trial license, [18](#page-17-3) documentation information library, [20](#page-19-4) Insight Management, [20](#page-19-4) Insight Management installations and upgrades, [19](#page-18-3) websites, [20](#page-19-4) DVD obtaining, [17](#page-16-4)

### E

essential management software component descriptions, [11](#page-10-4)

### F

firewall, [6](#page-5-3)

### G

Global Workload Manager, [16](#page-15-1)

### H

HP Business Support Center, [20](#page-19-3) HP Insight Control for VMware vCenter Server, [13](#page-12-4) HP Software Depot, [17](#page-16-4) HP Version Control, [10](#page-9-2)

#### I iLO

hardware and software requirements, [28](#page-27-4) QuickSpecs, [28](#page-27-4) iLO Advanced, [13](#page-12-5) information library, [20](#page-19-4) infrastructure orchestration, [15](#page-14-4) Insight Control component descriptions, [11](#page-10-4) for VMware vCenter Server, [13](#page-12-4) Insight Control for Microsoft System Center, [14](#page-13-1) Insight managed system setup wizard, [12](#page-11-3) Insight Management Advisor, [13](#page-12-6)

performance management, [11](#page-10-5) power management, [12](#page-11-4) remote management, [13](#page-12-5) server deployment, [12](#page-11-5) server migration, [12](#page-11-6) virtual machine management, [12](#page-11-7) Insight Control for Microsoft System Center, [14](#page-13-1) hardware and software requirements, [28](#page-27-4) Insight Control for VMware vCenter Server hardware and software requirements, [28](#page-27-4) Insight managed system setup wizard, [12](#page-11-3) Insight Management component descriptions, [9](#page-8-5) distribution media, [17](#page-16-3) documentation, [20](#page-19-4) installation documentation, [19](#page-18-3) license keys, [17](#page-16-5) license redemption process, [18](#page-17-4) overview, [5](#page-4-3) security policies and recommendations, [6](#page-5-4) summary of components, [5](#page-4-4) trial license, [18](#page-17-3) Insight Management Advisor, [13](#page-12-6) Insight Remote Support Advanced, [11](#page-10-6) Insight Remote Support Standard, [11](#page-10-7) installation documentation, [19](#page-18-3) Integrated Lights Out *see* iLO integrated lights out, [13](#page-12-5) ISO image downloading , [17](#page-16-4)

### L

license keys, [17](#page-16-5) license redemption, [18](#page-17-4) logical servers recovering, [15](#page-14-5)

### M

management console, [9](#page-8-4) management network, [6](#page-5-3) Matrix Operating Environment Capacity Advisor, [15](#page-14-3) Capacity Advisor Consolidation software, [16](#page-15-0) component descriptions, [15](#page-14-2) Global Workload Manager, [16](#page-15-1) infrastructure orchestration, [15](#page-14-4) recovery management, [15](#page-14-5) Storage Provisioning Manager, [16](#page-15-2) visualization, [15](#page-14-6) mxsync utility, [12](#page-11-2)

### P

performance management, [11](#page-10-5) power management, [12](#page-11-4)

### Q

QuickSpecs, 2[1](#page-20-5) iLO , 2 [8](#page-27-4)

#### R

recovery management, [1](#page-14-5)5 remote server management, [1](#page-12-5)3

#### S

securit y administrator role, [7](#page-6-0) directory service, [7](#page-6-1) fir e wall , [6](#page-5-3) recommended practice s , [6](#page-5-4) SNMP, [8](#page-7-0) u s e r accounts and pa s s w o rds , [7](#page-6-2) virtual environment, [7](#page-6-3) WBEM , [8](#page-7-1) white paper, [8](#page-7-2) s e r v e r deplo yme n t , 1 [2](#page-11-5) server migration, 1[2](#page-11-6) sottware depot, 1[7](#page-16-4) Storage Provisioning Manager, [1](#page-15-2)6 suppo r t matr i x f o r r elated produ cts , [2](#page-27-4) 8 System Management Homepage, [9](#page-8-6) Systems Insight management sottware co mpone n t de s c ripti ons , [9](#page-8-2) S y s t ems Insigh t Manage r CM S , [9](#page-8-4) description, [9](#page-8-4)

#### T

trial license, 1[8](#page-17-3) typographic conventions, [2](#page-28-1)9

#### V

Version Control Agent, 1[0](#page-9-3) Version Control Repository Manager, 1[0](#page-9-4) Virtual Connect Enterprise Manager, [1](#page-12-7)3 virtual machine management, [1](#page-11-7)2 virtualization secure environment, [7](#page-6-3) visualization, 1[5](#page-14-6)

#### W

websit e Insight Management documentation, [1](#page-18-3)9, [20](#page-19-4) license redemption, [1](#page-17-4)8 QuickSpecs, [2](#page-20-6)1 securit y whit e pape r s , [6](#page-5-3), [8](#page-7-2) whit e pape r securit y recommendati ons , [6](#page-5-3) WMI mapper, [1](#page-9-5)0